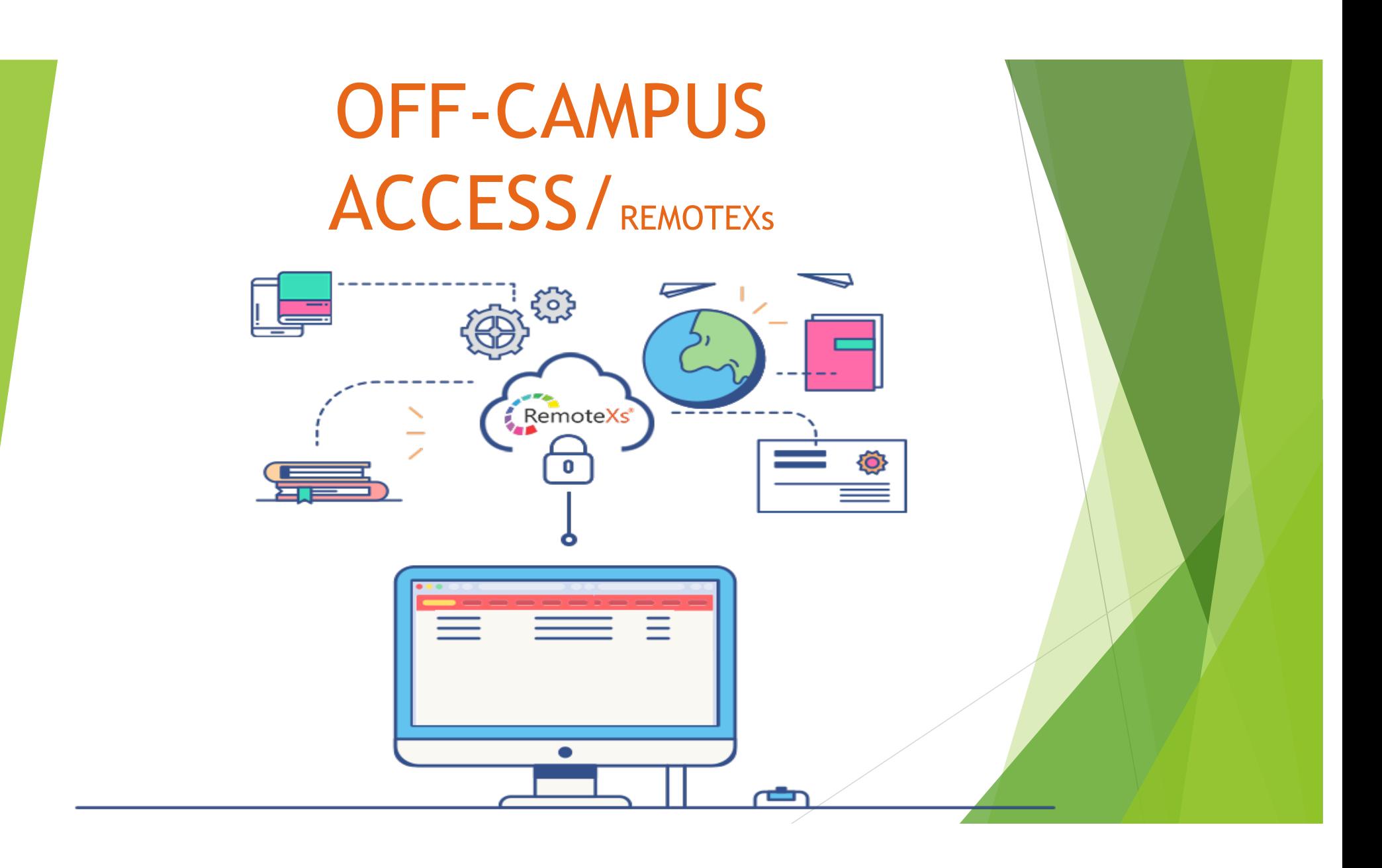

RemoteXs is a Single-Window Platform which allows users to access & download all subscribed e-Resources of the Johannes Zimmermann Library anytime and anywhere away from ACI campus.

RemoteXs has enabled all leading institutions (academic or research) in optimising usage of the precious eResources and nurturing research interests of faculty and their students

RemoteXs has an ability to provide secured access to scattered eResources of the institution, bringing them under one umbrella, along with subscribed eJournals, eBooks and all other eContent, from anywhere

## When to use the off campus account (RemoteXs)

Members of the ACI community can use this account:

- $\triangleright$  as an off-Campus service to access the ACI electronic resources when not on the ACI Wifi;
- $\triangleright$  when on campus but using one's own source of internet ie MTN, Vodafone etc.
- **But** when on the ACI network, accessing the resources through offcampus will not be necessary since all the resources are available on th[e https://aci.libertyasp.co.uk/library/libraryHome.d](https://aci.libertyasp.co.uk/library/libraryHome.do)o

URL for off-campus access login

# [https://aci.remotexs.co/u](https://aci.remotexs.co/user/login) [ser/login](https://aci.remotexs.co/user/login)

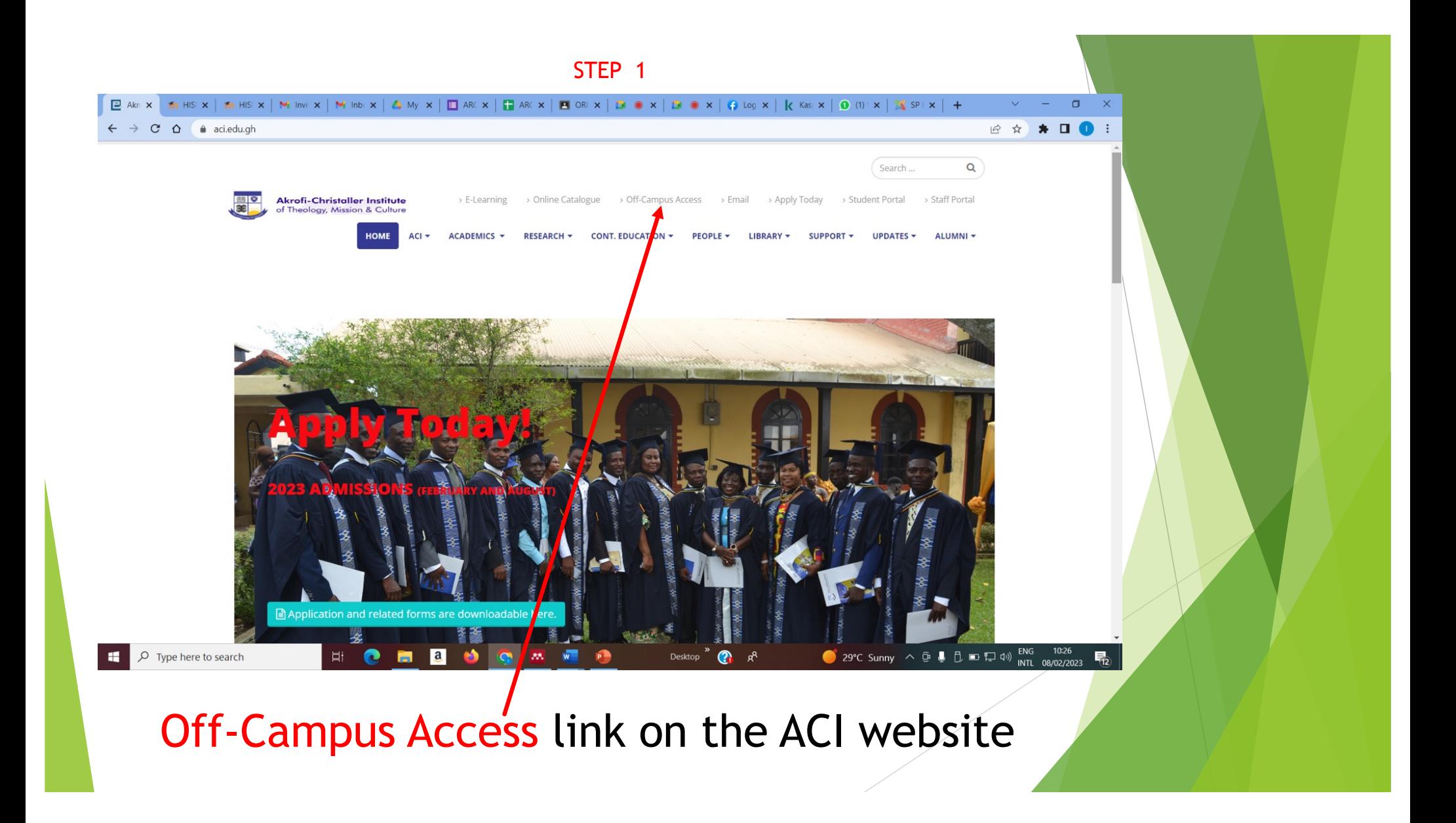

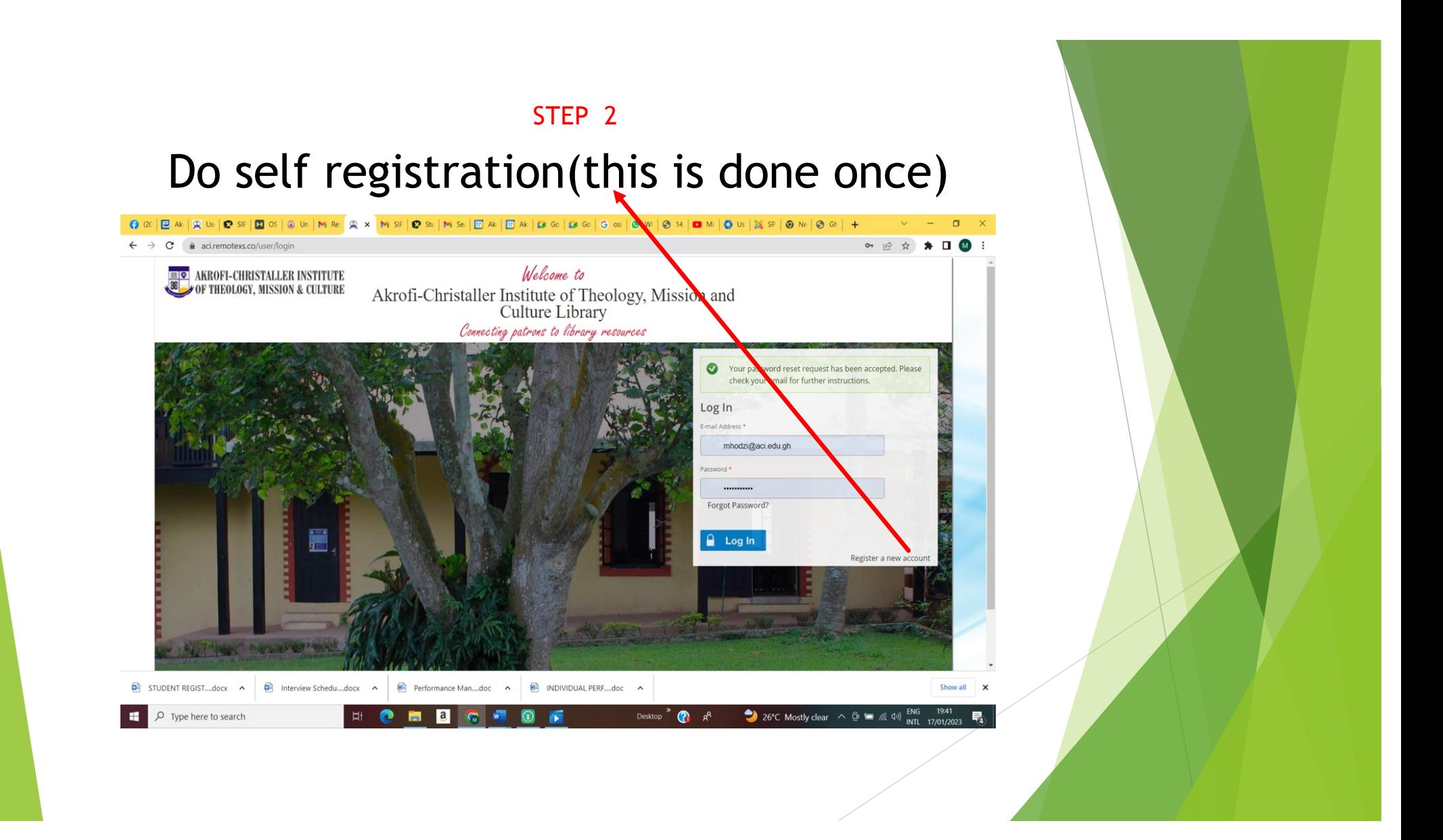

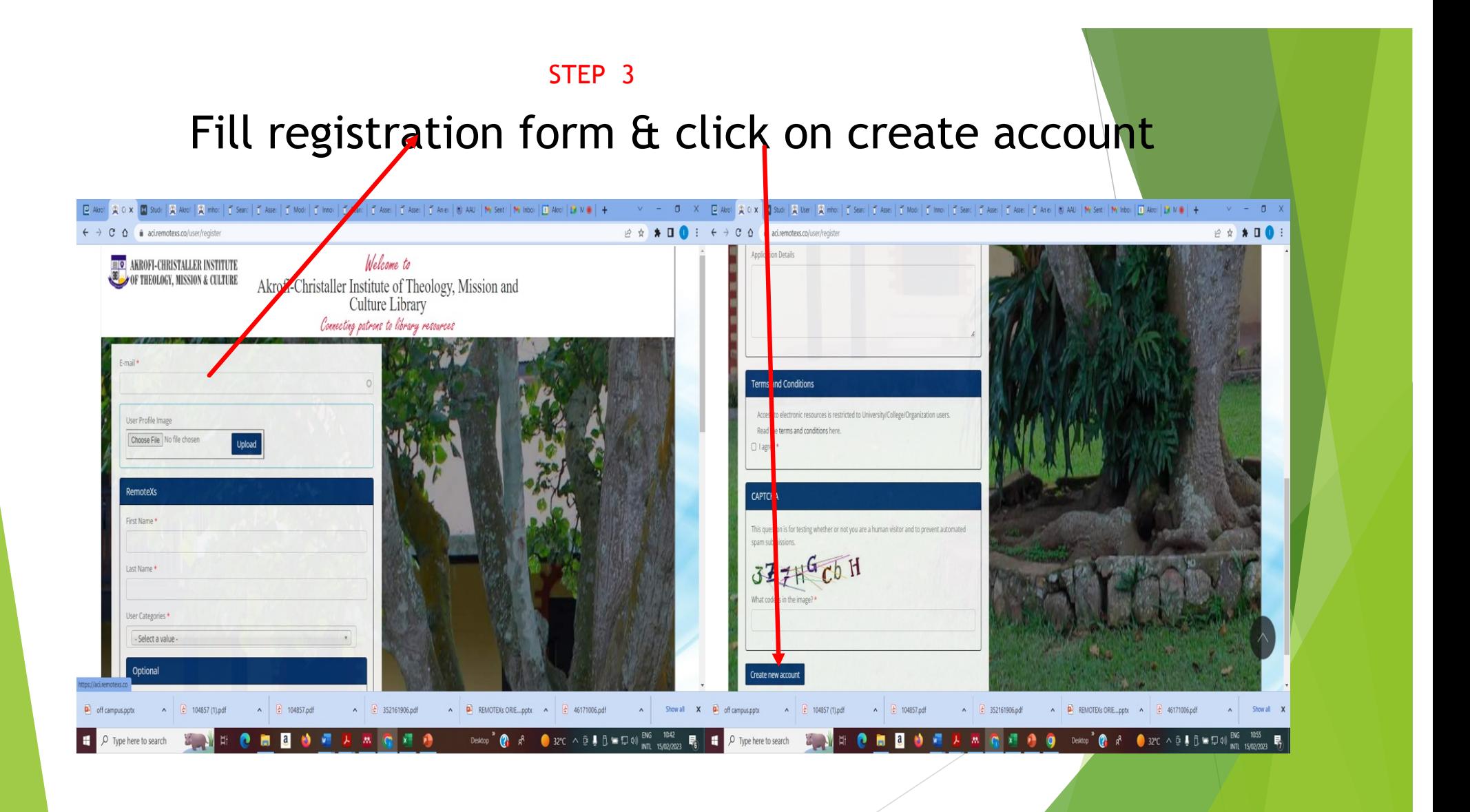

# IF USER IS SUCESSFUL WITH STEP 3

A password reset request will be sent to your ACI email for you to create your preferred password

PLEASE CLICK ON THE LINK IN YOUR INBOX AND RESET YOUR PASSWORD.

#### PLEASE NOTE:

- $\triangleright$  Your password should be word(s) or phrase you can always remember
- $\blacktriangleright$  Should be a minimum of 8 characters long and should have the following:
- $\blacktriangleright$  1. At least one capital letter
- $\triangleright$  2. At least one small letter
- $\triangleright$  3. At least one special character
- $\triangleright$  4. At least one numeral

# LOGIN INTERFACE

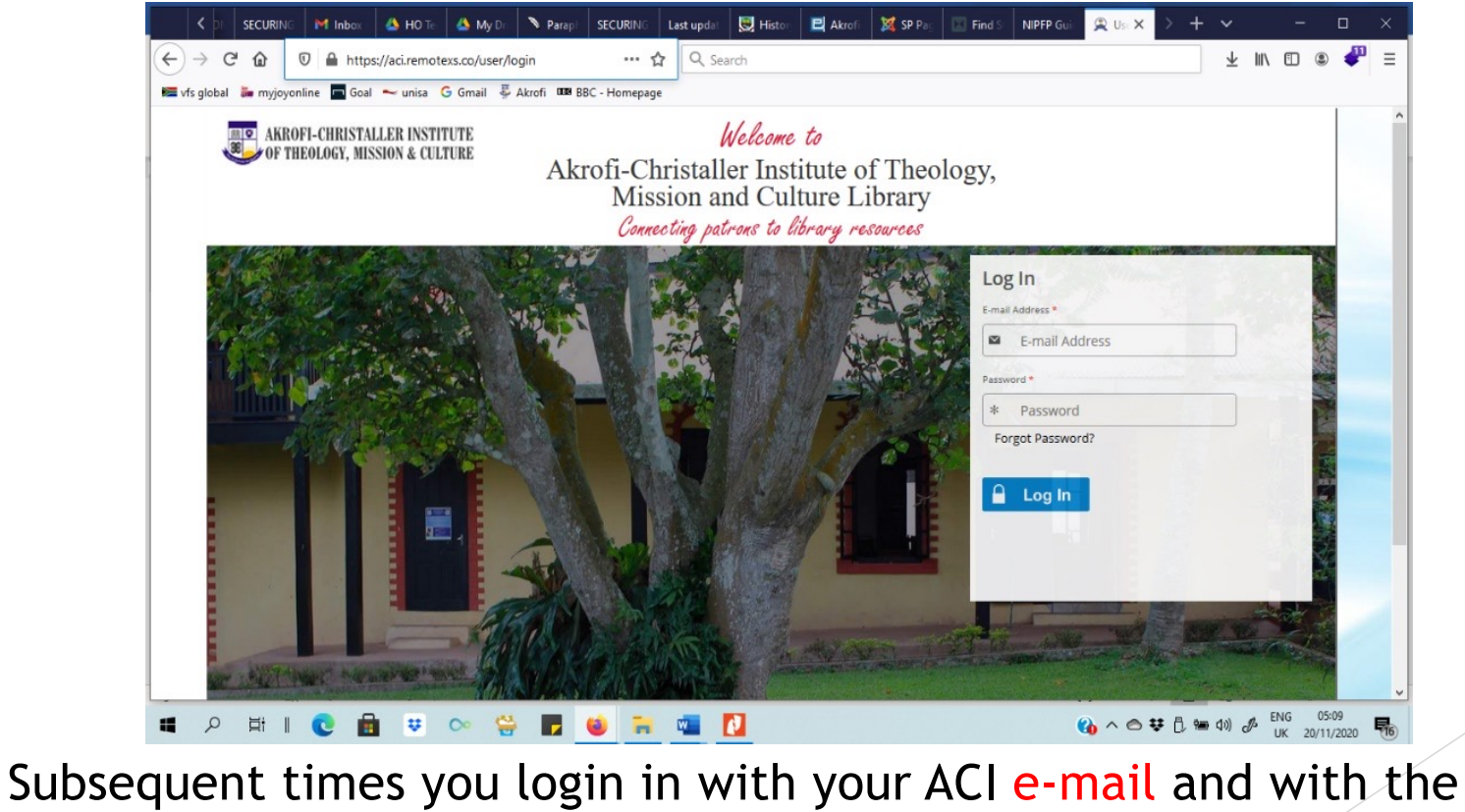

password you created

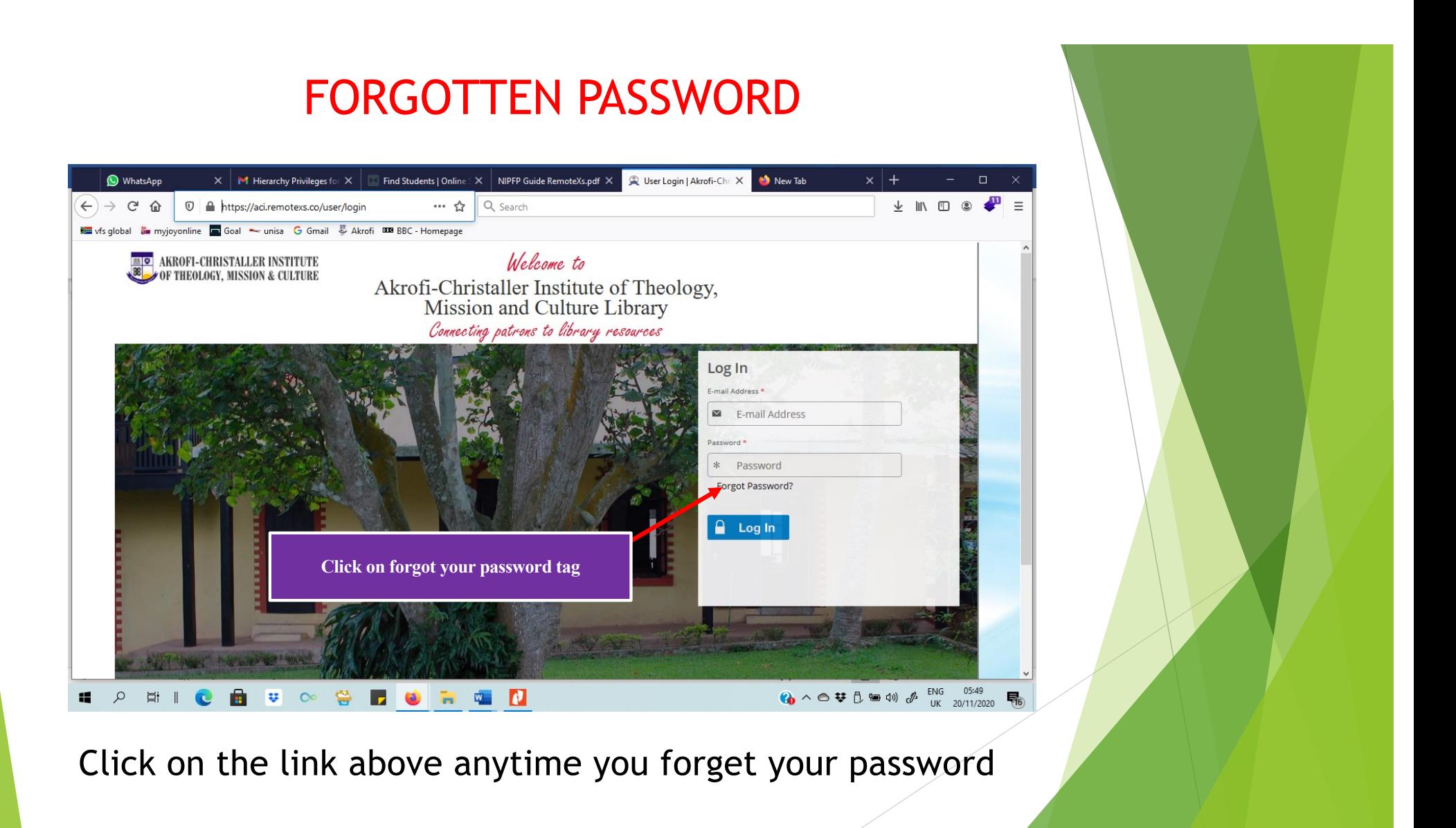

### FORGOTTEN PASSWORD (2)

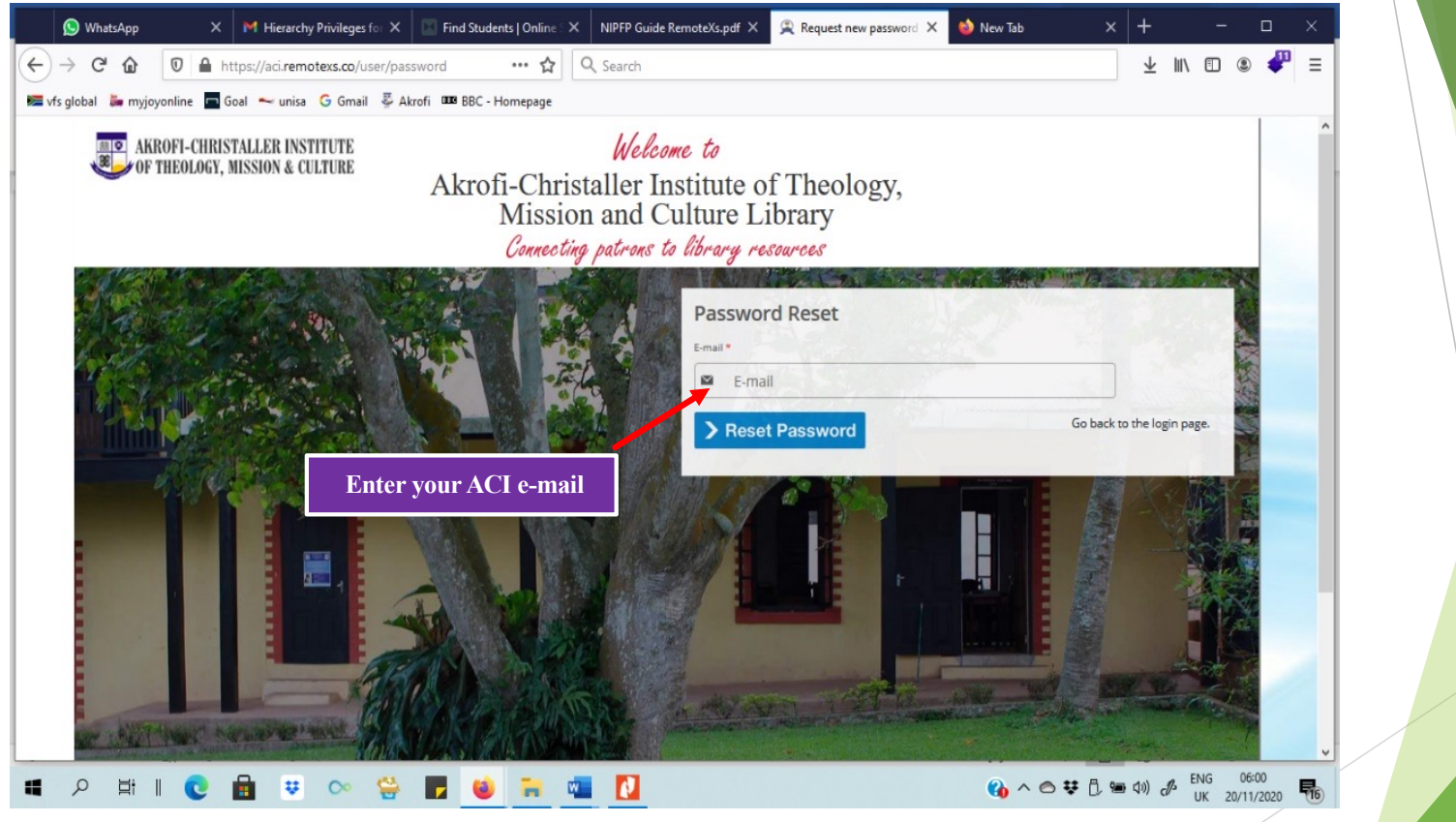

Enter your ACI e-mail Address & Click on Reset Password

#### E-Resources Interface

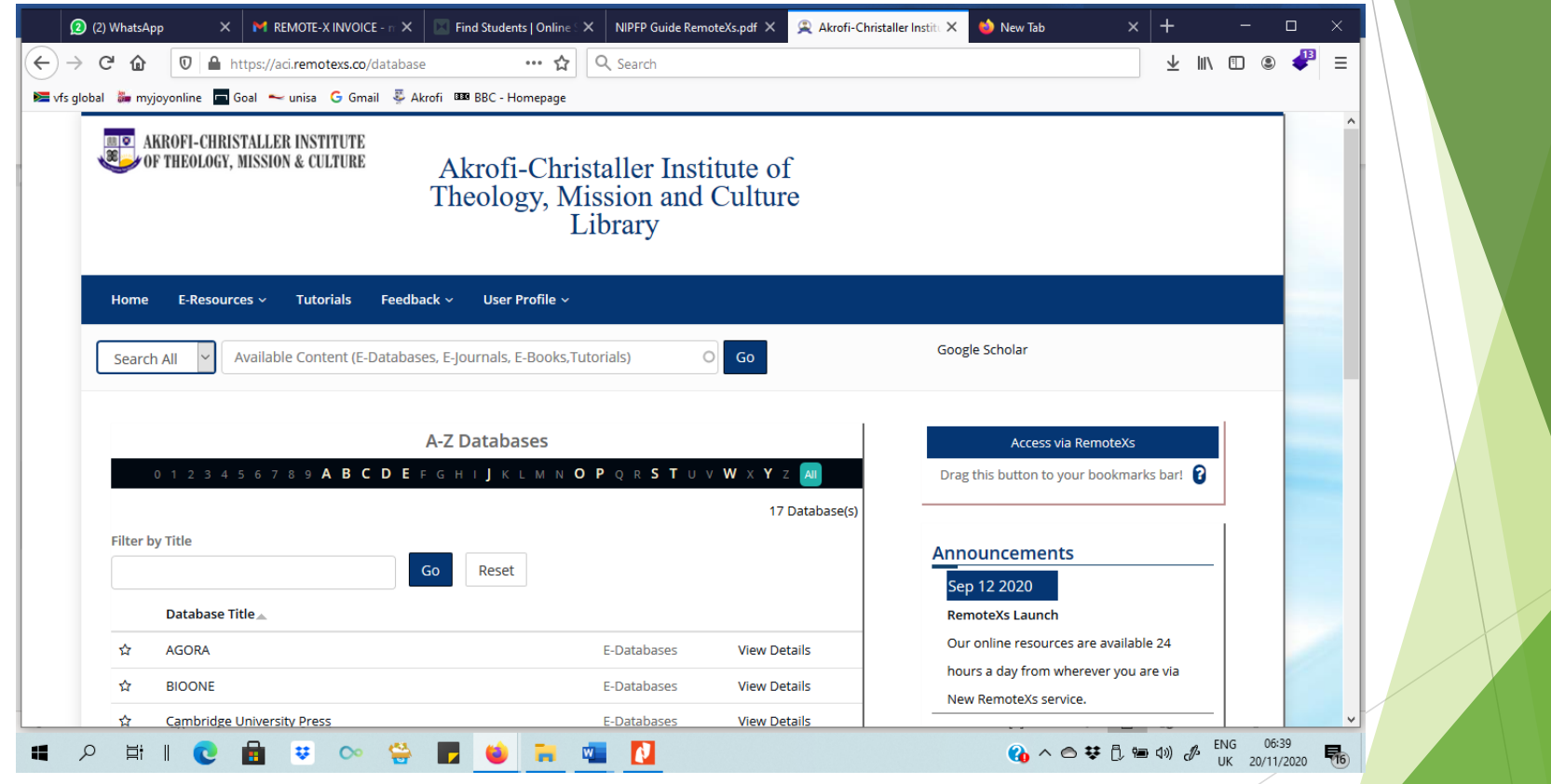

After successfully completing these steps, user will be presented with interface for ACI e-resources

#### **Contact**

 $\blacktriangleright$  For further assistance please contact the ICT unit or the JZ Library team

▶[ict@aci.edu.gh](mailto:ict@aci.edu.gh)

▶ *iz.library@aci.edu.gh* 

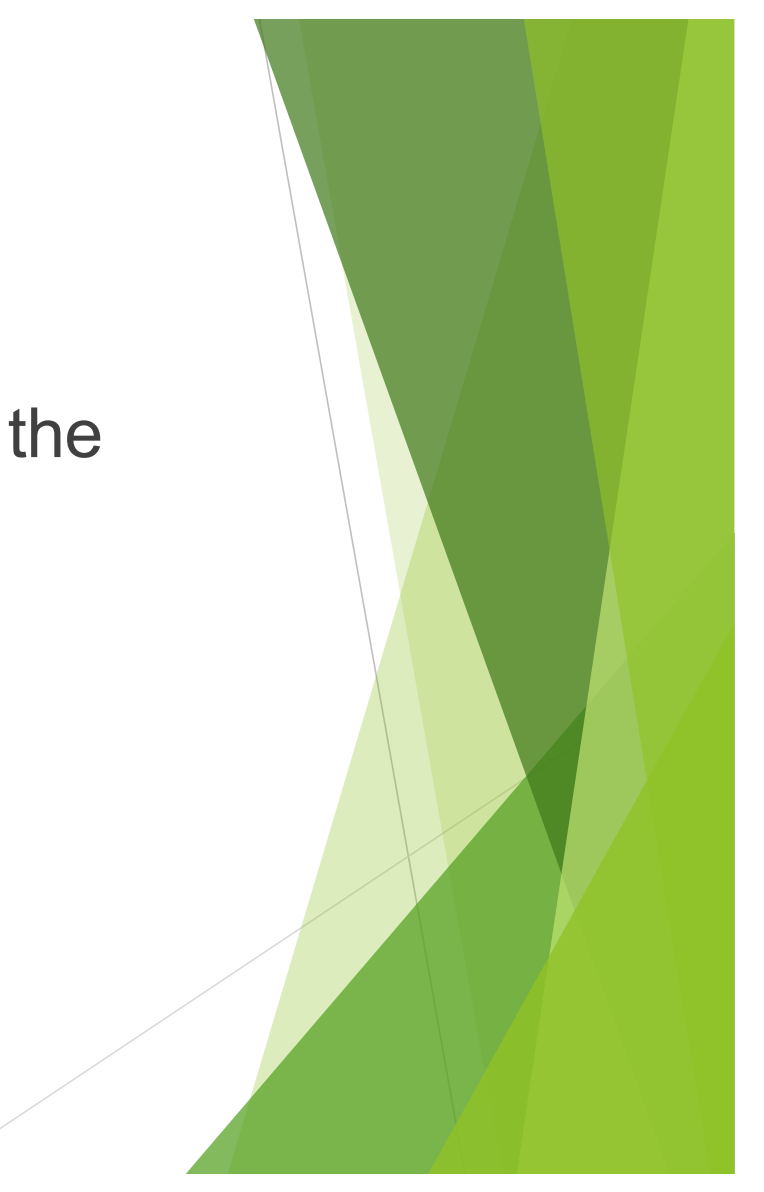

# THANK YOU

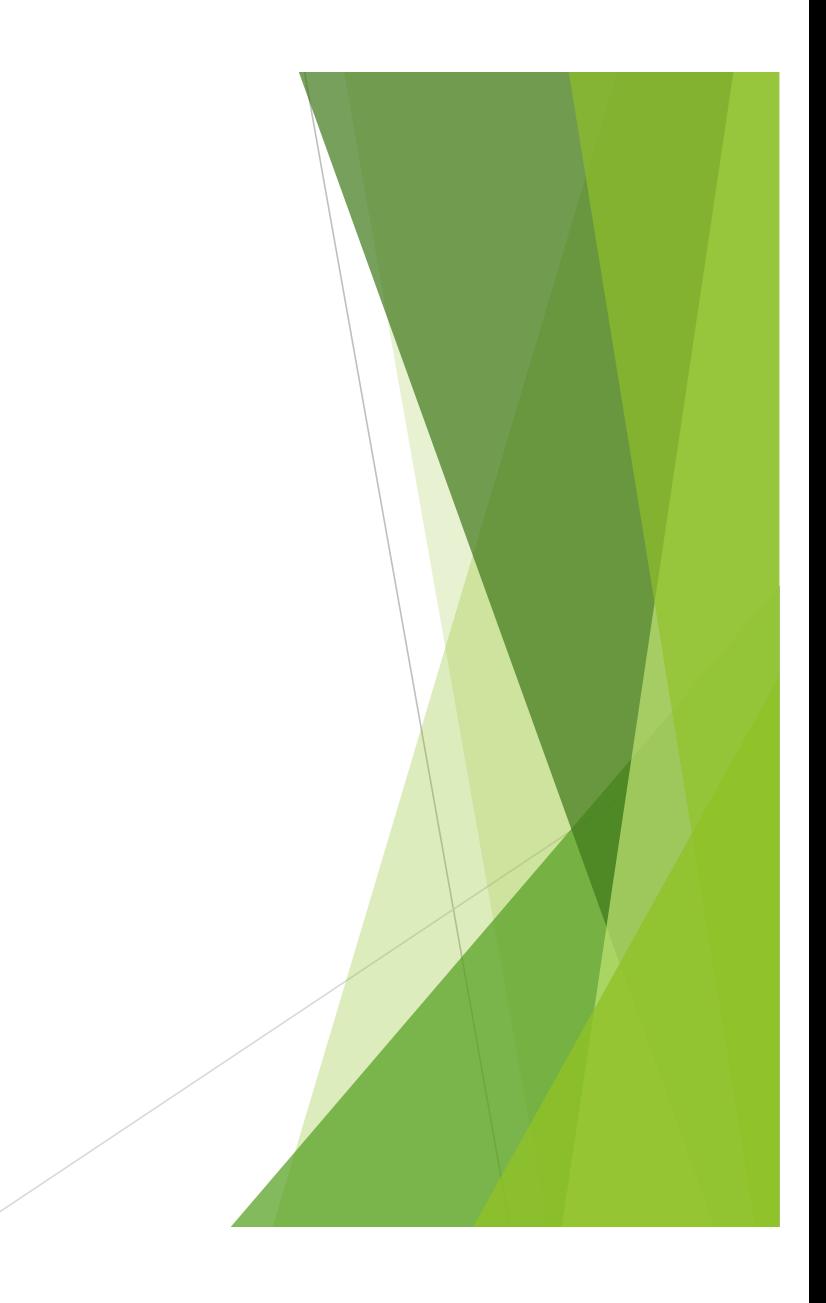